**АО НРД**

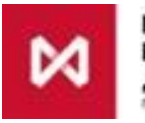

**НАЦИОНАЛЬНЫЙ РАСЧЕТНЫЙ ДЕПОЗИТАРИЙ** MODERNISCAR GARNIA

# **Система "Internet/Intranet Банк-Клиент" Национального расчетного депозитария версия 4.1.3.x ( для резидентов)**

**версия 4.2.3.х ( для нерезидентов)**

*Руководство администратора*

### **ОГЛАВЛЕНИЕ**

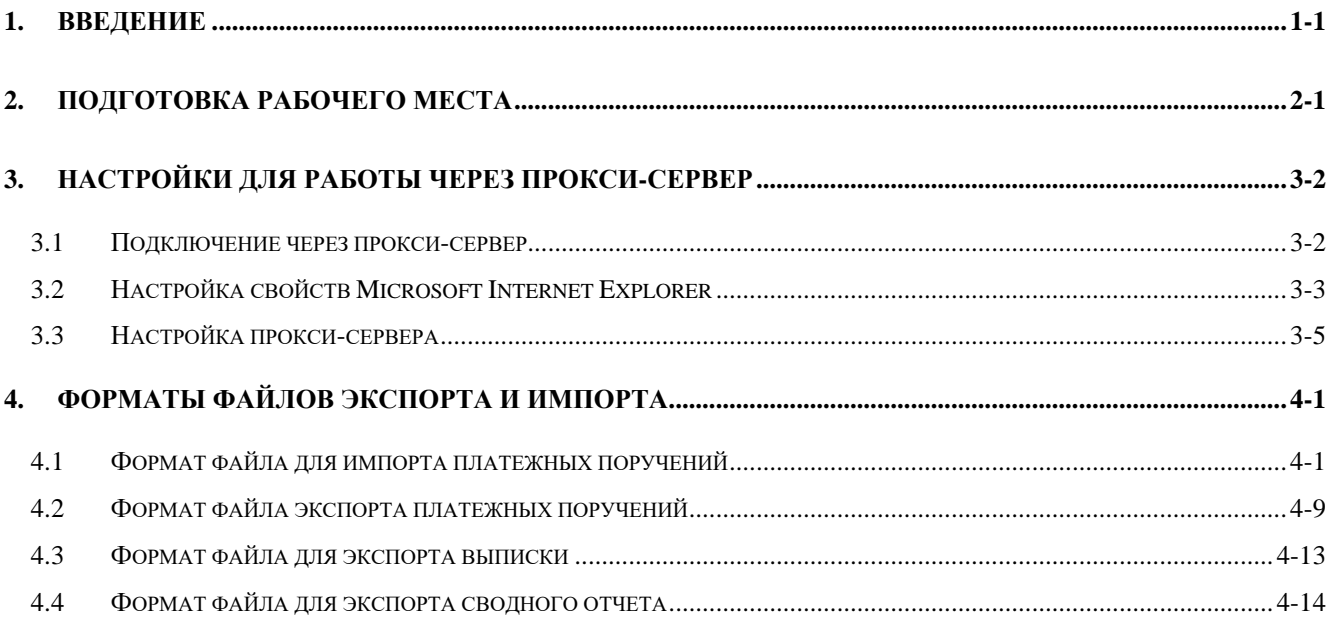

# 1. Введение

Данный документ описывает операции по подготовке рабочего места, настройки браузера Microsoft Internet Explorer и принципы настройки прокси-сервера в случае обеспечения доступа в Интернет клиентского программного обеспечения Системы "Internet/Intranet Банк-Клиент" (APM) через прокси-сервер, а также описание форматов файлов для экспорта и импорта с помощью клиентского программного обеспечения АРМ.

Внимание! АРМ Клиента Системы "Internet/Intranet Банк-Клиент" является "тонким" клиентом и устанавливается на рабочее место автоматически при входе на страницу доступа и не требует дополнительных настроек. Данный документ необходимо использовать в том случае если рабочее место не работает, что, как правило, связанно с использованием некоторых особенных настроек соединения с Интернет. Все требованиям к рабочему месту и необходимое предустановленное программное обеспечение можно узнать, ознакомившись с пунктом 2 настоящего руководства.

По вопросам, возникающим в процессе эксплуатации, просим обращаться в Управление автоматизации банковских систем НКО АО НРД по телефону (495) 956-09-34 или по адресу электронной почты soed@nsd.ru

# **2. Подготовка рабочего места**

**Прежде чем начать использование рабочего места необходимо предварительно на рабочем месте установить:**

- **1. Операционная система Windows XP или старше.**
- **2. Обозреватель Microsoft Internet Explorer версии 7.0 или старше.**
- **3. Программное обеспечение СКЗИ "Валидата CSP". Выдается службой безопасности ММВБ тел. (495) 745-81-42.**
- **4. Программное обеспечение "Справочник сертификатов" (MCS) - v.4.0.268. Можно получить в службе безопасности ММВБ тел. (495) 745-81-42.**

**Проверить наличие несовместимого программного обеспечения:**

**1. Antivirus Каcперсого версии 5. Необходимо деинсталлировать указанное программное обеспечение.**

# **3. Настройки для работы через прокси-сервер**

# *3.1 Подключение через прокси-сервер*

Клиент Системы "Internet/Intranet Банк-Клиент" поддерживает два способа прохождения через проксисервер: по протоколу Socks (версии 4 и 5) и по протоколу Http proxy. Суть обоих способов одна и та же. Открывается соединение на прокси-сервер, туда посылается сообщение с указанием адреса и порта сервера доступа, с которым клиент хотел бы установить соединение, прокси-сервер пытается выполнить эту задачу и посылает клиенту сообщение с результатами ее выполнения. Если соединение было успешно установлено, то далее клиент работает с сервером доступа так, как если бы он работал без прокси-сервера. Прокси-сервер просто пропускает через себя поток данных в обоих направлениях никак его не обрабатывая, организуя т.н. tunneling. Протоколы Socks и Http proxy отличаются друг от друга только форматом сообщений, используемых на этапе установления клиентом соединения.

Клиент Системы "Internet/Intranet Банк-Клиент" использует только один из протоколов и не пытается в случае неудачи попробовать другой. Протокол выбирается исходя из настроек Internet Explorer. Если заданы адрес и порт Secure proxy, то будет использоваться протокол Http proxy, если же нет, но при этом заданы адрес и порт Socks proxy, то будет использоваться протокол Socks. Таким образом протоколу Http proxy отдается предпочтение. Если используется Socks, то по умолчанию клиент Системы " Internet/Intranet Банк-Клиент" работает в соответствии с версией 5 этого протокола. В случае неудачи установления соединения попытка использовать версию 4 не предпринимается. При необходимости можно указать клиенту Системы " Internet/Intranet Банк-Клиент", что требуется использовать версию 4.

При работе по протоколу Http proxy клиентом Системы "Internet/Intranet Банк-Клиент" поддерживается только базовая схема аутентификации (basic authentification).

Если попытка установить соединение была неудачной, то в случае Socks выдается сообщение «Ошибка на стадии установления соединения с proxy-сервером.», а в случае Http proxy выдается сообщение из заголовка Httpпакета, посланного прокси-сервером в ответ на неудачную попытку. Посылки по протоколу Socks бинарные и поэтому в файл протокола клиента Системы " Internet/Intranet Банк-Клиент" они не попадают. Обмен по протоколу Http proxy текстовый, поэтому включив отладочный уровень протоколирования в файле протокола можно увидеть как текст запроса на установление соединения, содержащий адрес или DNS-имя и номер порта сервера доступа, так и текст ответа прокси-сервера, содержащий в теле Http-пакета подробную информацию о проблемах, если таковые возникли.

# *3.2 Настройка свойств Microsoft Internet Explorer*

В том случае если клиент Системы "Internet/Intranet Банк-Клиент" обращается в Интернет через прокси-сервер, необходимо настроить Microsoft Internet Explorer следующим образом.

В свойствах обозревателя на закладке «Подключение» необходимо выбрать «Настройка сети...».

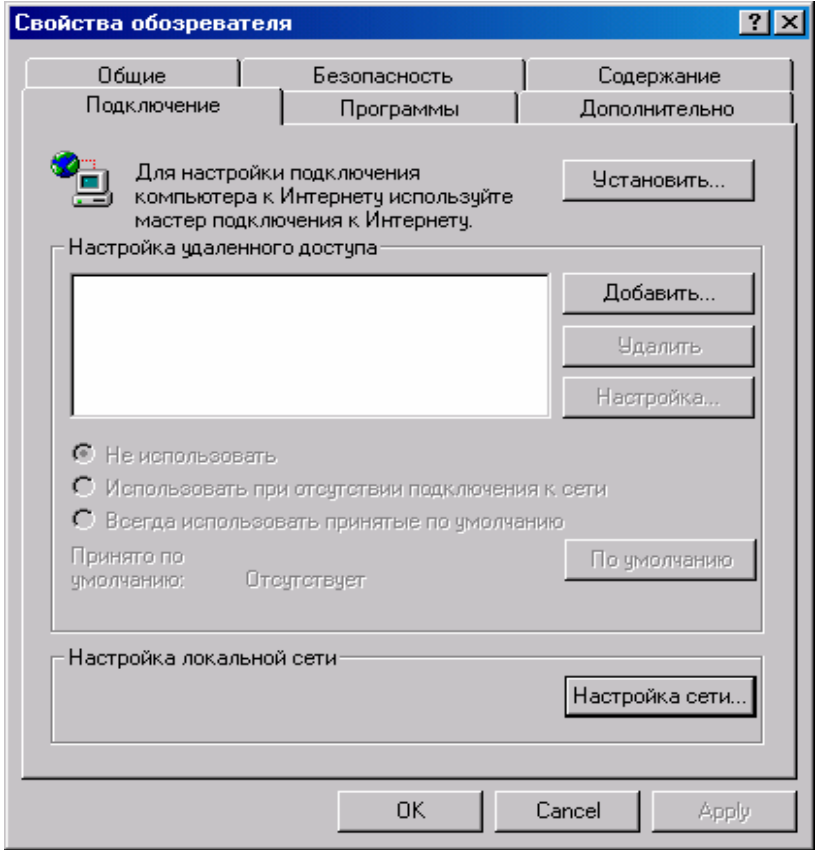

*Рис. 3-1. Настройка свойств обозревателя.*

В диалоговом окне «Параметры прокси-сервера», вызываемом при нажатии на кнопку «Дополнительно»,

*Рис. 3-2. Диалоговое окно «Настройка локальной сети».*

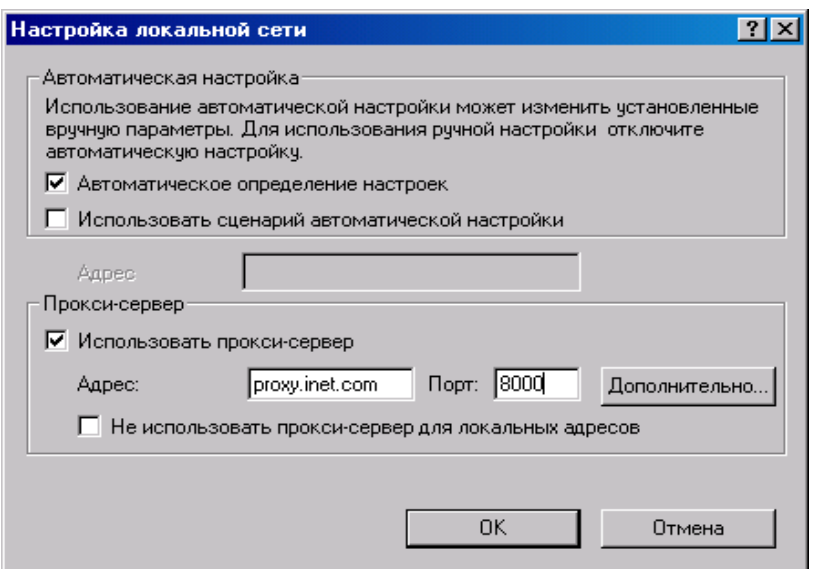

нужно для типа Secure указать адрес и номер порта для установления соединения с прокси-сервером..

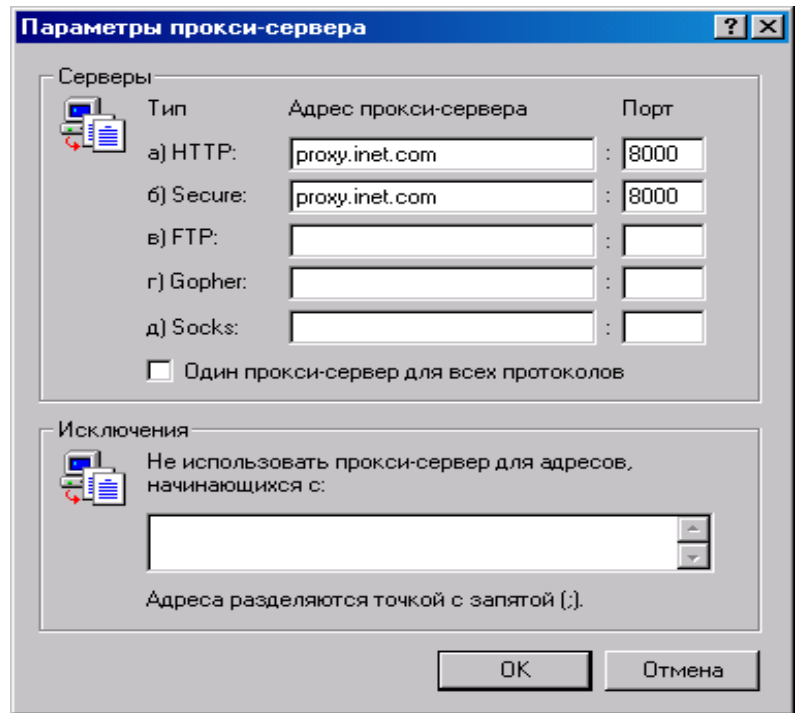

*Рис. 3-3. Диалоговое окно «Параметры прокси-сервера».*

При такой настройке для прохождения через прокси будет использоваться протокол Http-proxy. Если нужно использовать протокол Socks, то необходимо очистить поля «Адрес» и «Порт» для типа Secure и заполнить их для типа Socks. Поддерживается версия 5 протокола Socks. При необходимости можно указать клиенту Системы "Internet/Intranet Банк-Клиент", что требуется использовать версию 4. Это делается с помощью параметра реестра Windows HKEY\_CURRENT\_USER\SOFTWARE\CMA Small Systems AB\XTW\SocksVer. Этот параметр типа DWORD может принимать значения 4 или 5. По умолчанию 5.

Клиентское программное обеспечение АРМ поддерживает список исключений обозревателя Internet Explorer.

### *3.3 Настройка прокси-сервера*

Для нормальной работы клиента Системы "Internet/Intranet Банк-Клиент" требуется разрешение прохождения tcp трафика по портам ldap (389), http (80), https (443).

Открытый порт ldap (389) позволяет программе "Локальный справочник сертификатов" (MPKI) копировать необходимые сертификаты в локальный справочник. Если порт ldap (389) закрыт, то записывать необходимые сертификаты в локальный справочник придется вручную.

Для порта, по которому осуществляется взаимодействие клиента и сервера Web2L, на проксисервере должно быть разрешено прохождение tcp-трафика в обоих направлениях (SSL tunneling). Номер порта можно увидеть в тексте HTML-страницы (параметр Port). В настоящее время используется стандартный порт SSL – 443.

Прокси-сервер должен разрешать либо анонимное установление соединения, либо базовую схему аутентификации пользователей.

# **4. Форматы файлов экспорта и импорта**

### *4.1 Формат файла для импорта платежных поручений*

Для импорта документов в АРМ "Клиент Системы Электронных Расчетов" и АРМ "Клиент Системы Интернет/Интранет Банк-Клиент" используются файлы в DOS кодировке. Используемое расширение файлов \*.dat.

Формат файла импорта представлен в таблице 3-1 и состоит из повторяющихся последовательностей строк. В описании полей для справки даны ссылки на номера полей документа в соответствии с приложениями №1, 3 к Положению Банка России от 19.06.2012 №383-П «О правилах осуществления перевода денежных средств». Особенности формата файла импорта платежных документов для осуществления расчетов на условиях PVP изложены в таблице 3-2.

Строки в файле разделяются символами перевода строки (ASCII 13) и возврата каретки (ASCII 10). Разрешено использование символов ASCII с 32 по 175 (за исключением 127) и с 224 по 239.

| $\Pi/\Pi$ | Размер | Позиции   | Наименование поля                            | Заполнение                              |
|-----------|--------|-----------|----------------------------------------------|-----------------------------------------|
|           |        |           | Вид макета (R).                              | «R».                                    |
|           | n      | $2 - 7$   | Порядковый номер ЭПД.                        | Не используется. Заполняется нулями.    |
|           | 8      | $8 - 15$  | Дата составления ЭПД.                        | Не используется. Заполняется пробелами. |
|           | 10     | $16 - 25$ | Уникальный идентификатор<br>составителя ЭПД. | Не используется. Заполняется пробелами. |
|           |        | 26-34     | БИК банка плательщика.                       | БИК НКО АО НРД ("044525505"). Поле №4.  |

*Табл.4-1. Формат файла для импорта платежных документов.*

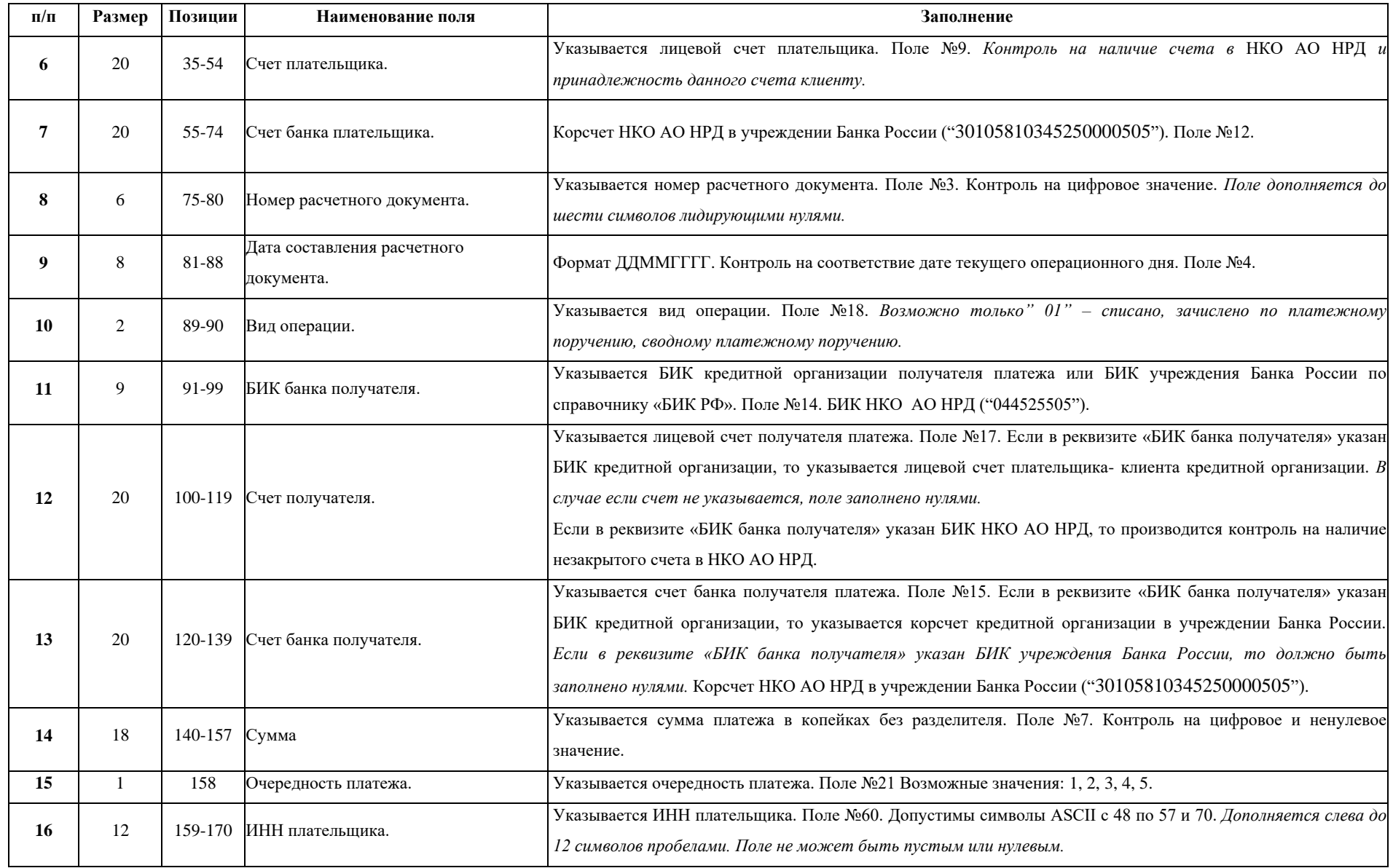

**АО НРД**

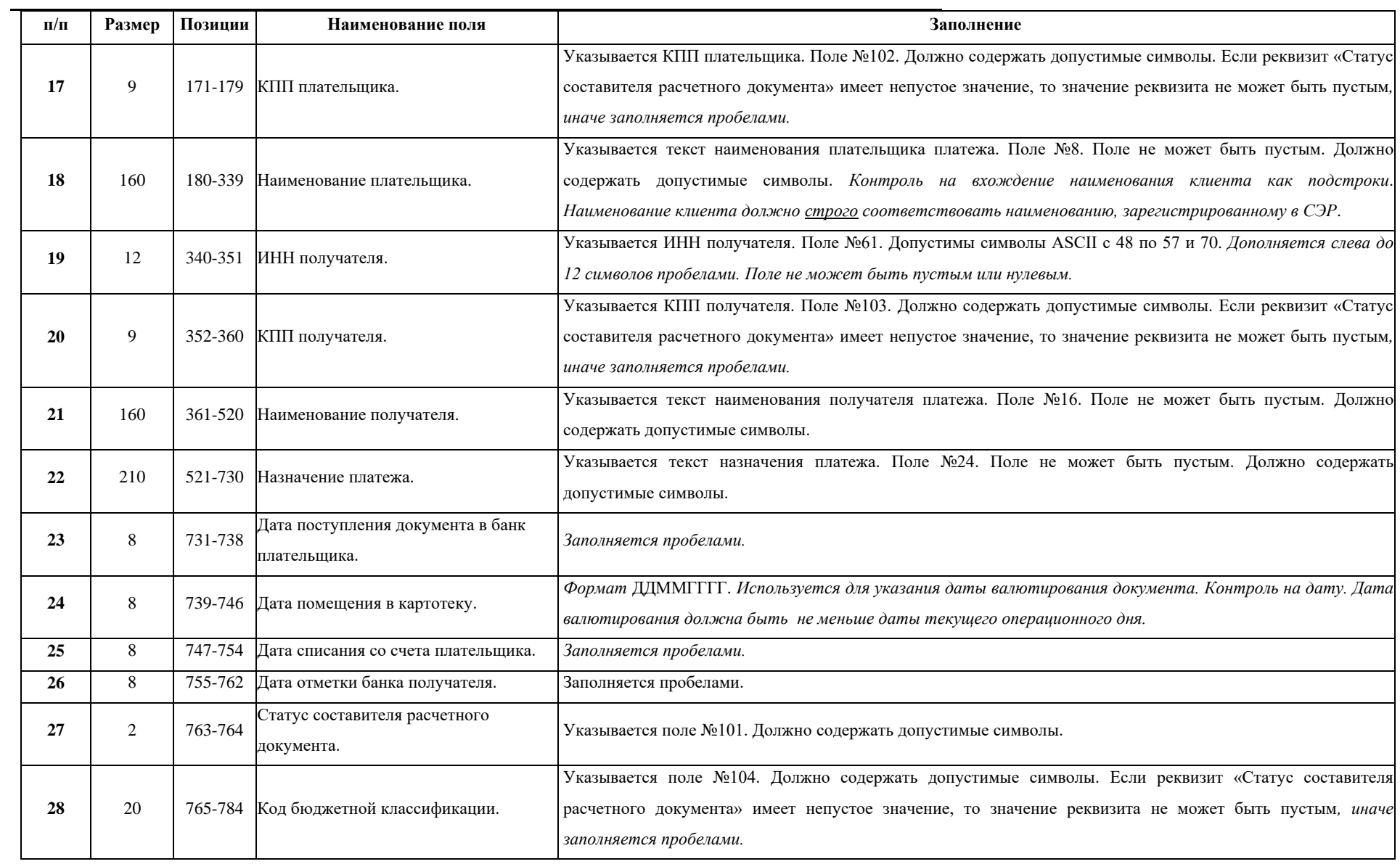

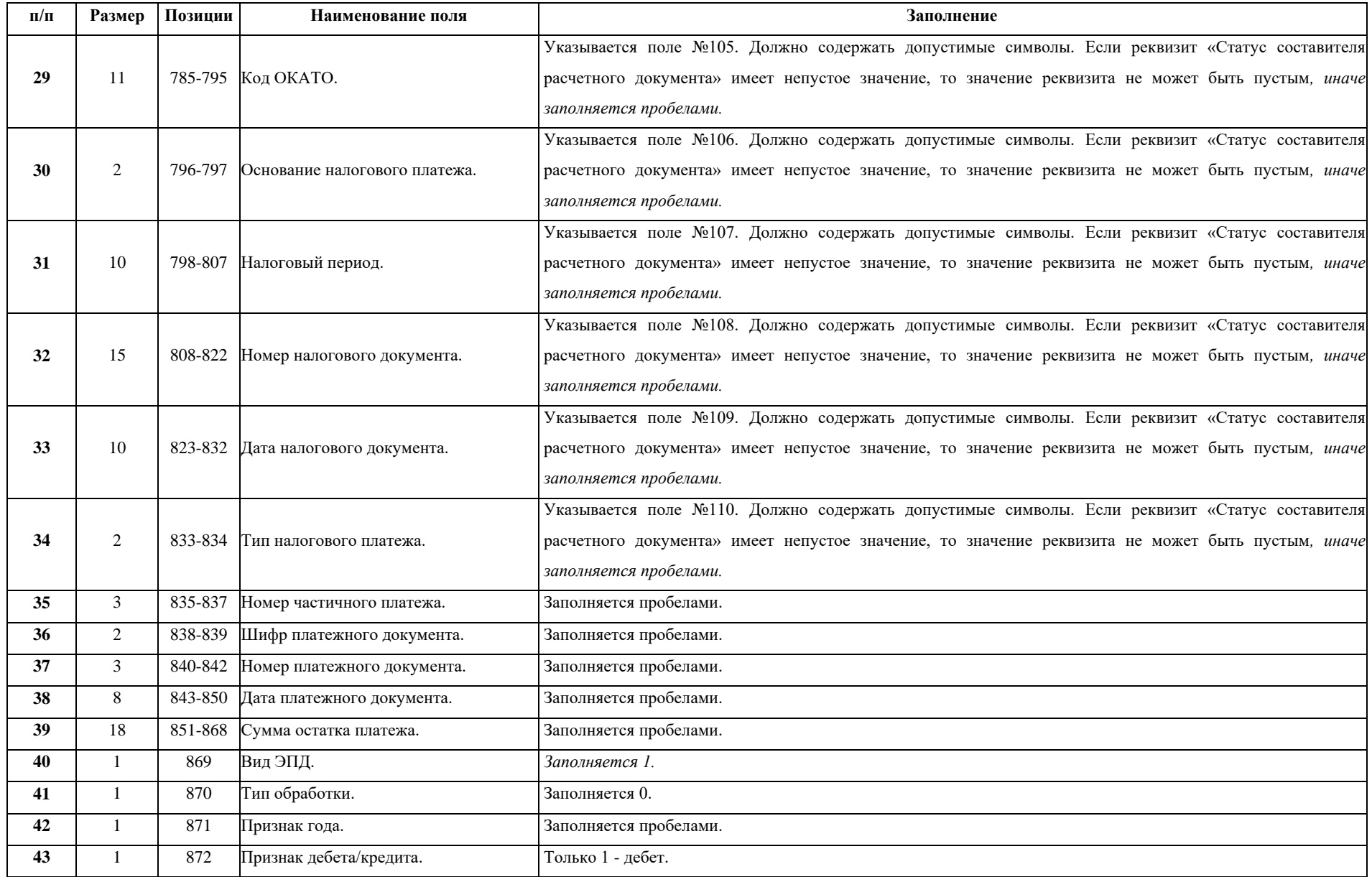

#### **АО НРД**

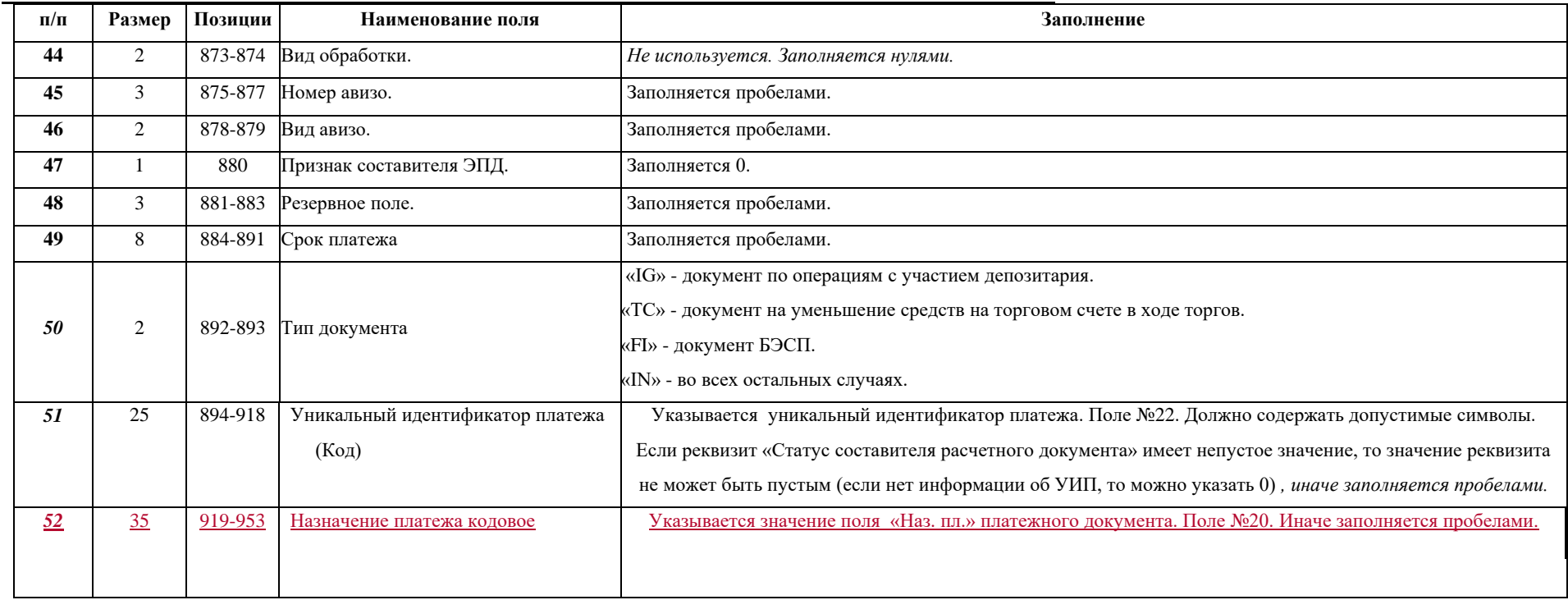

#### *Табл.4-2. Формат файла для импорта платежных документов для осуществления расчетов на условиях PVP*

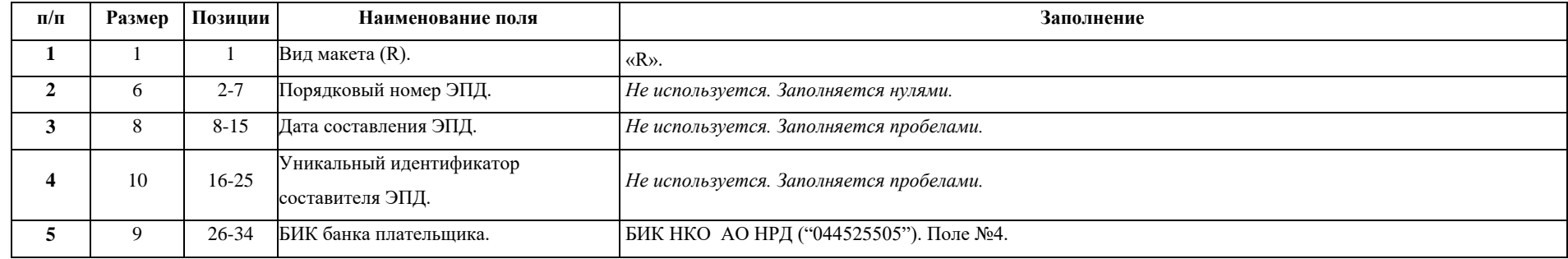

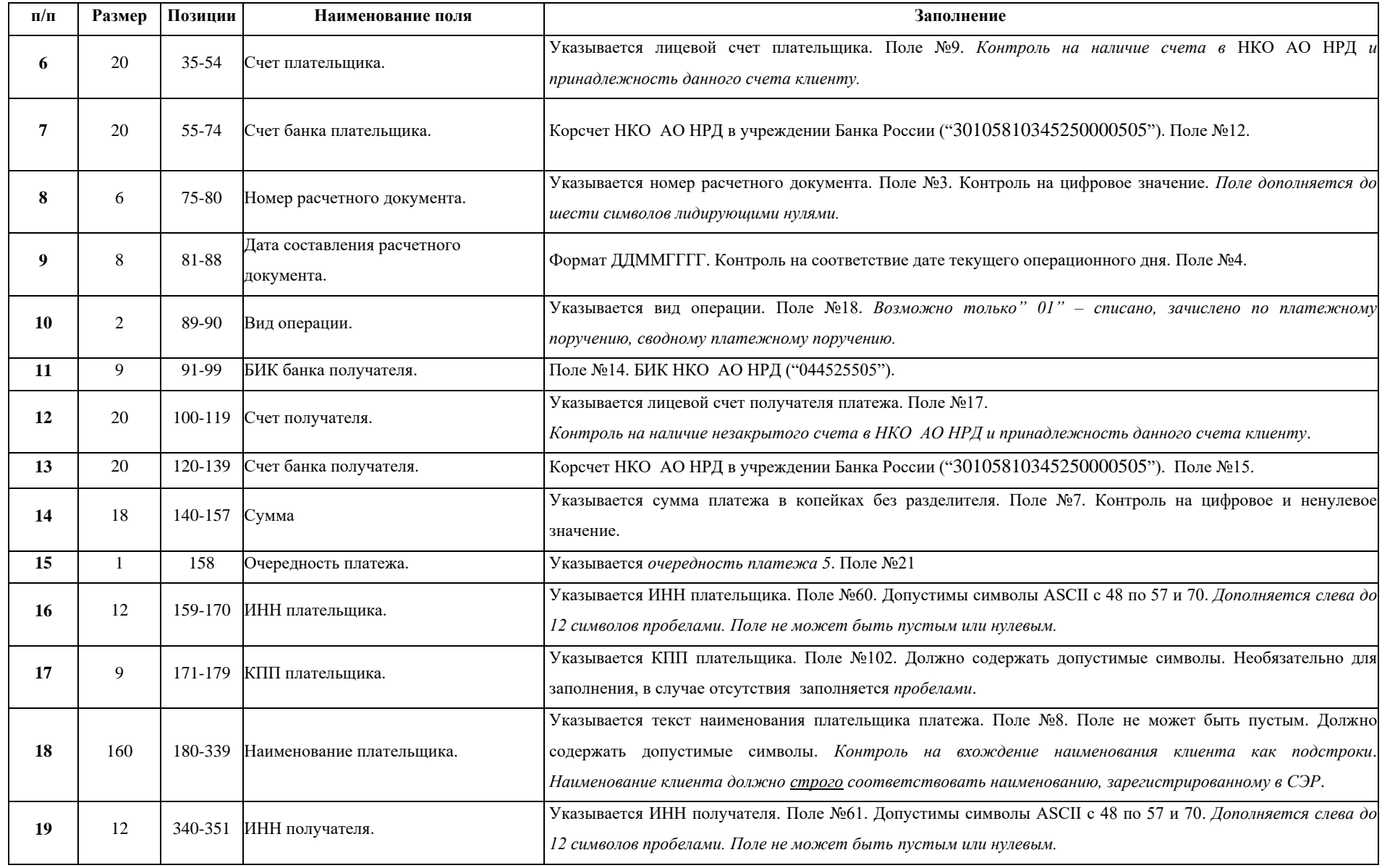

**АО НРД**

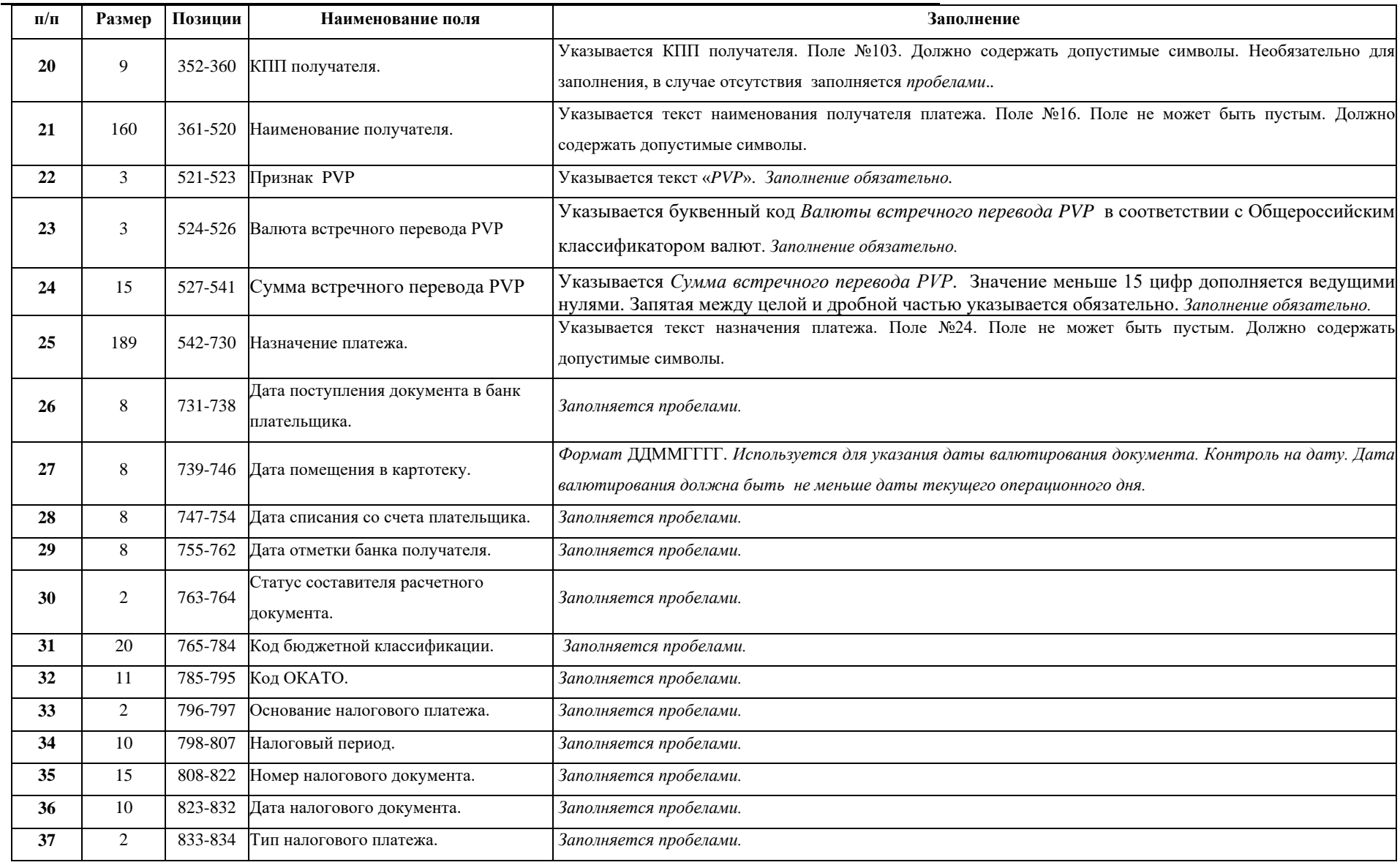

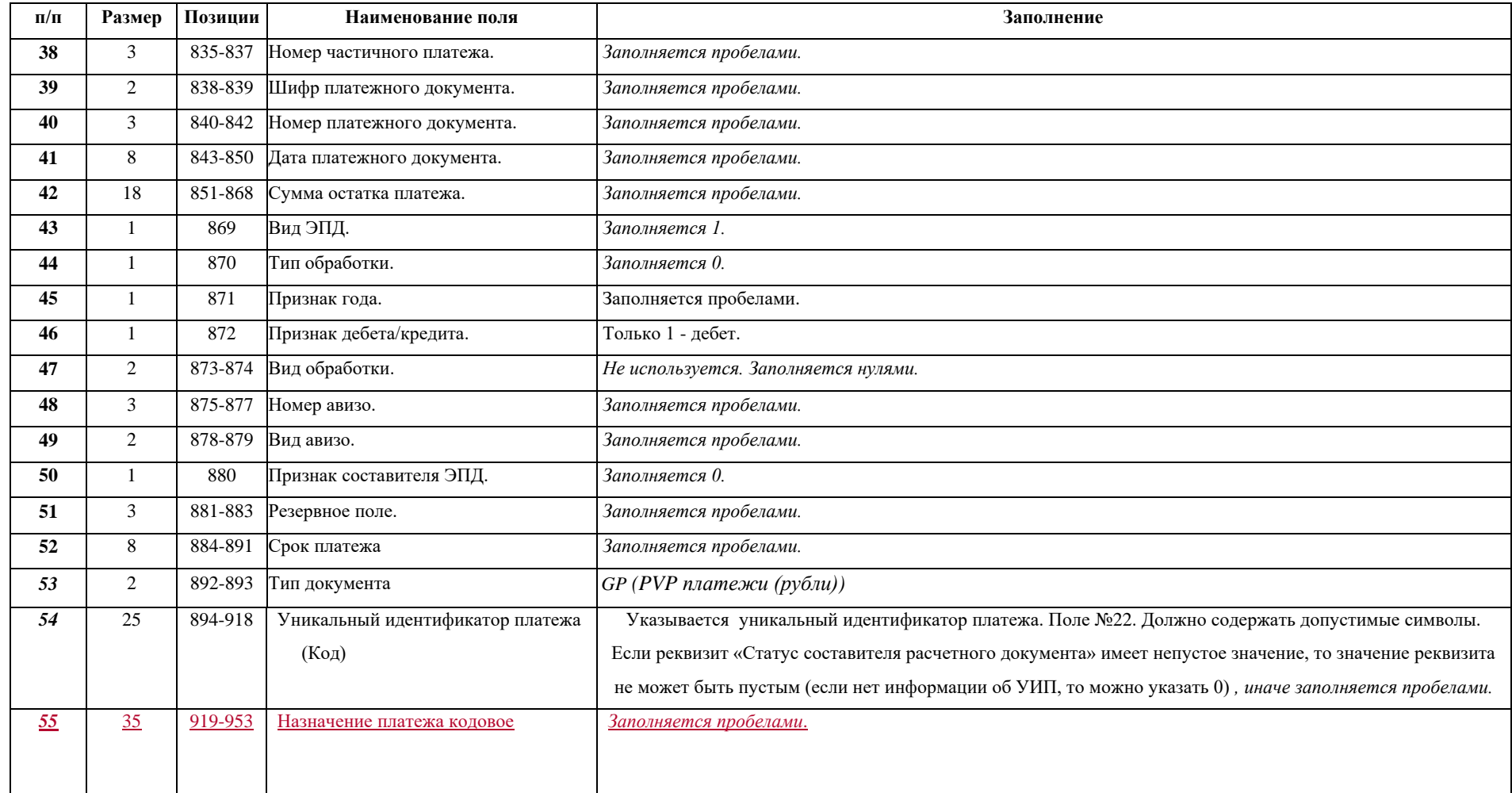

# *4.2 Формат файла экспорта платежных поручений*

Для экспорта документов в АРМ "Клиент Системы Интернет Банк-Клиент" используются файлы в DOS кодировке. Используемое расширение файлов \*.dat.

Формат файла экспорта представлен в таблице 3-2 и состоит из повторяющихся последовательностей строк. В описании полей для справки даны ссылки на номера полей документов в соответствии с приложениями №1,2,4,7,8,9 к Положению Банка России от 19.06.2012 №383-П «О правилах осуществления перевода денежных средств».

Строки в файле разделяются символами перевода строки (ASCII 13) и возврата каретки (ASCII 10). Разрешено использование символов ASCII с 32 по 175 (за исключением 127) и с 224 по 239.

| $\Pi/\Pi$ |    | Размер Позиции | Наименование поля                            | Заполнение.                                                                                                    |
|-----------|----|----------------|----------------------------------------------|----------------------------------------------------------------------------------------------------|
|           |    |                | Вид макета (R).                              | $\langle R \rangle$ .                                                                                                    |
|           | 6  | $2 - 7$        | Порядковый номер ЭПД.                        | Уникальный номер ЭПД. Заполняется системным номером выгружаемого документа. Число в диапазоне от 0 до<br>999999.                                                                                                    |
| 3         | 8  | $8 - 15$       | Дата составления ЭПД.                        | Формат DDMMYYYY. Заполняется датой текущего операционного дня.                                                                                                    |
|           | 10 | $16-25$        | Уникальный идентификатор<br>составителя ЭПД. | Если номер расчетного документа (поле №3) занимает 4 или 5 символов, то он указывается в данном поле и<br>дополняется до 10 символов нулями. Иначе поле заполняется нулями.                                                                                                    |
|           |    | $26 - 34$      | БИК банка плательщика.                       | Указывается БИК кредитной организации плательщика или БИК учреждения Банка России по справочнику<br>«БИК РФ». Поле №4.                                                                                                    |
|           | 20 | $35 - 54$      | Счет плательшика.                            | Указывается лицевой счет плательщика. Поле №9. Если в реквизите «БИК банка-плательщика» указан БИК<br>кредитной организации, то указывается лицевой счет плательщика - клиента кредитной организации. В случае<br>если счет не указывается, поле заполнено нулями.                                        |
|           | 20 | 55-74          | <sup>3</sup> чет банка плательщика.          | Указывается счет банка плательщика. Поле №12. Если в реквизите «БИК банка плательщика» указан БИК<br>кредитной организации, то указывается корсчет кредитной организации в учреждении Банка России. Если в<br>реквизите «БИК банка получателя» указан БИК учреждения Банка России, то заполняется нулями. |

*Табл.4-3. Формат файла экспорта платежных документов.*

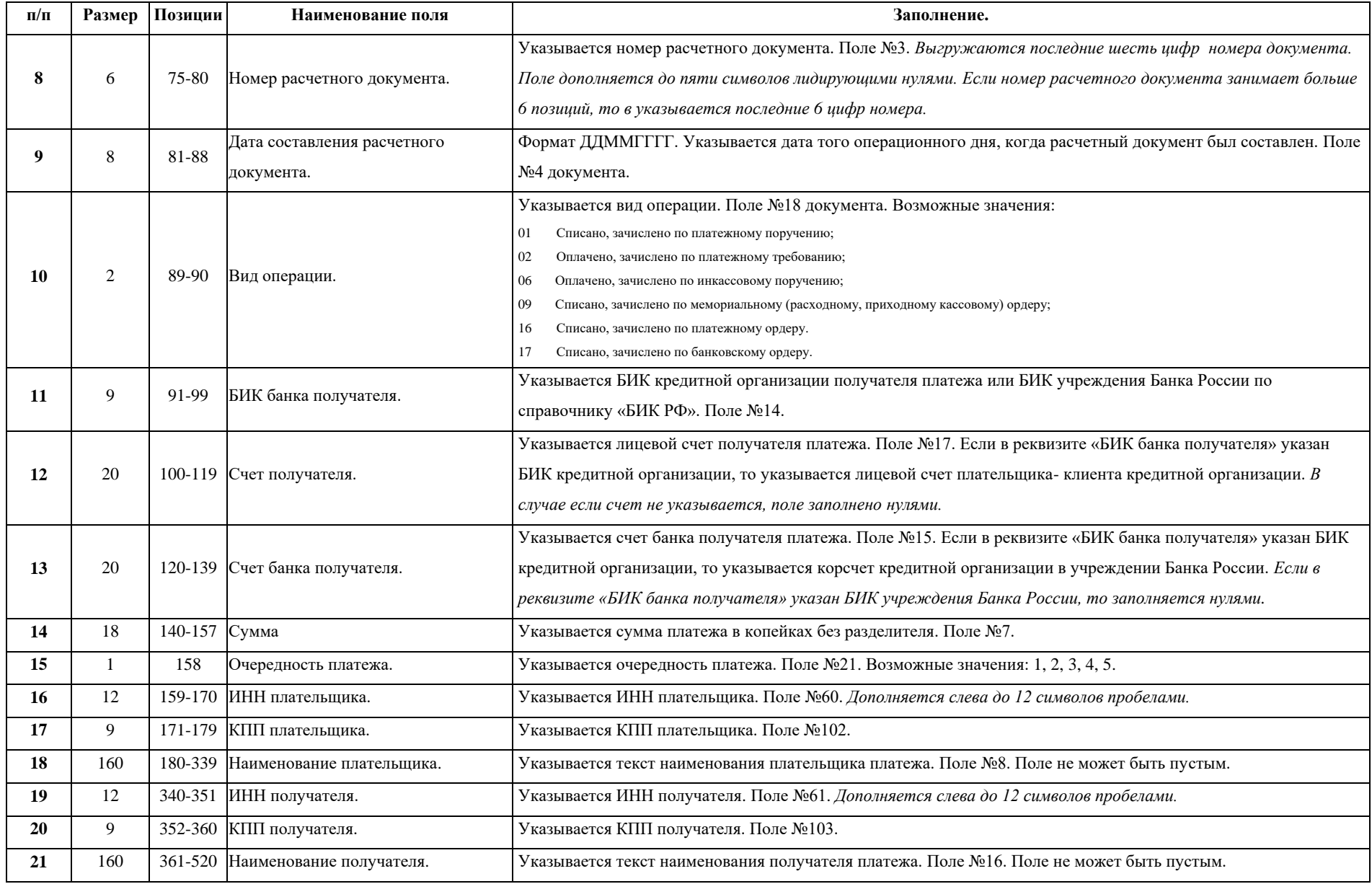

**АО НРД**

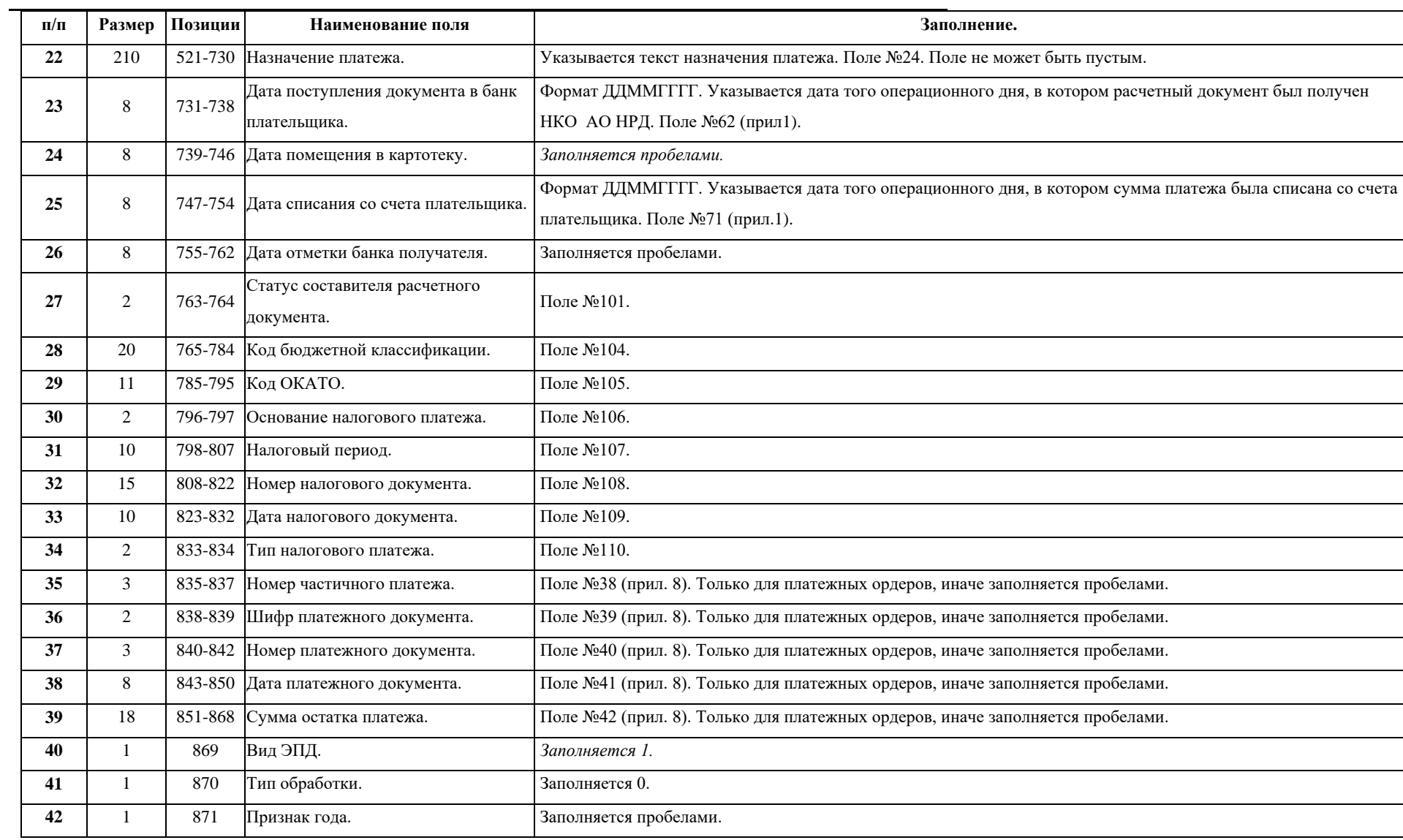

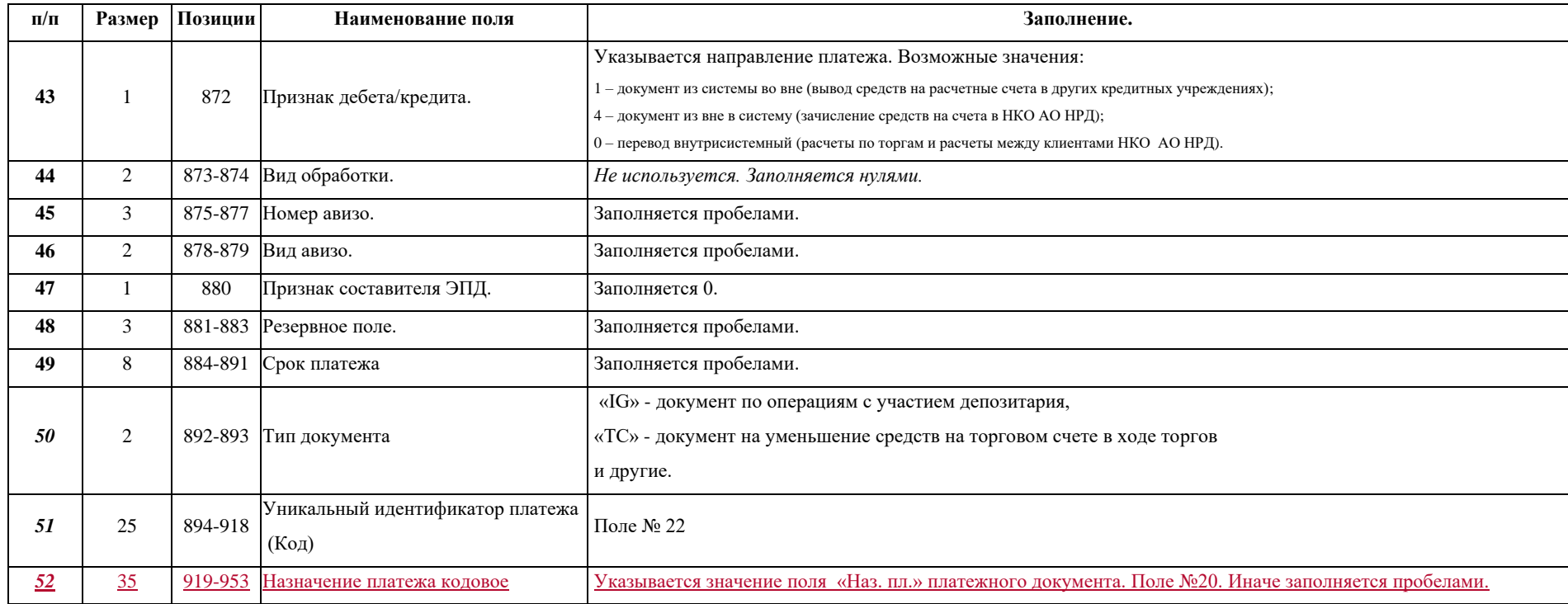

# *4.3 Формат файла для экспорта выписки*

Выписка может быть выгружена из АРМ в виде текстового файла с разделителями для последующего импорта этого файла в Microsoft Excel или другие программы. В качестве разделителя используется символ «;» (точка с запятой). Каждая строка оканчивается символами перевода строки и возврата каретки.

Первая строка содержит заголовок:

**Выписка по счету № NNNNNNNNNNNNNNNNNNNN за период с DD/MM/YYYY по DD/MM/YYYY**

где **NNNNNNNNNNNNNNNNNNNN** – номер счета, по которому получена выписка,

**DD/MM/YYYY –** начальная и конечная даты периода.

Заголовок отделяется от тела выписки пустой строкой.

Тело выписки содержит строки входящего остатка, циклических строк, итоговых оборотов, исходящего остатка. Каждая строка содержит 8 позиций, разделенных разделителем ";".

Первая строка тела выписки содержит значение входящего остатка в 7 позиции. Позиции с 1 по 6 и позиция 8 не заполняются и содержат только разделители.

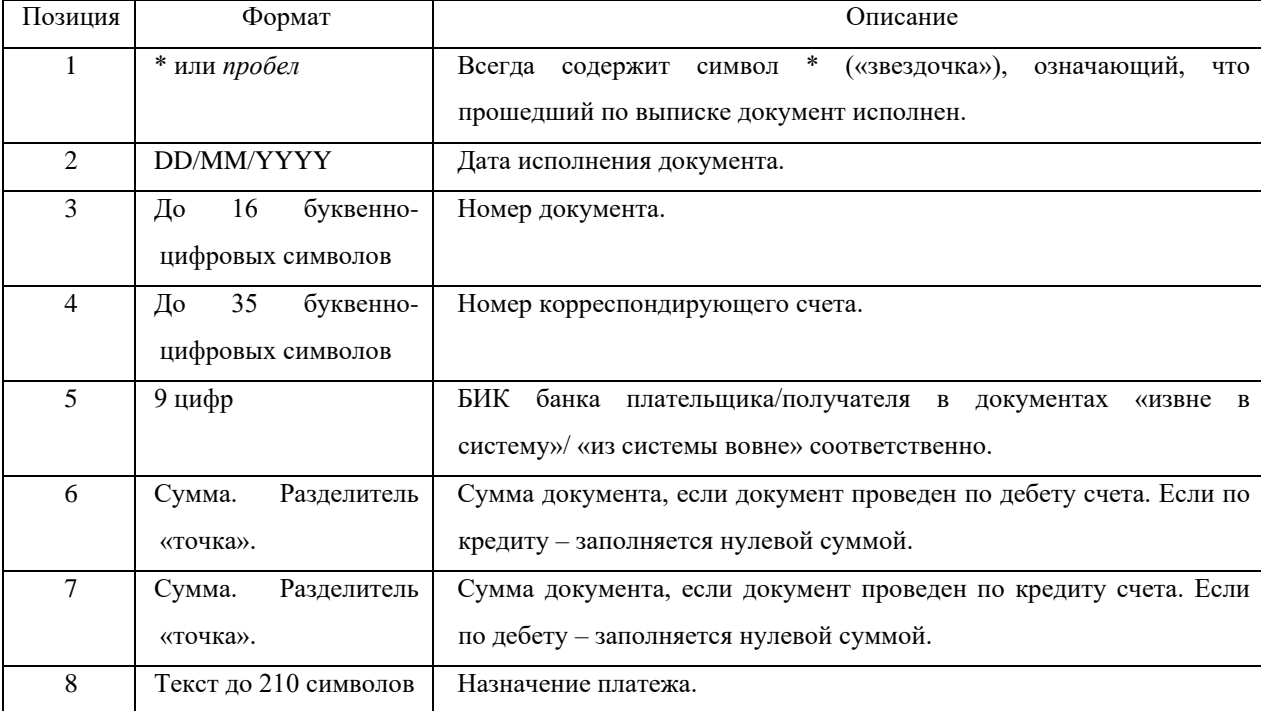

Циклические строки имеют следующий порядок заполнения:

Строка итоговых оборотов содержит в позиции 6 итоговый оборот по дебету, в позиции 7 итоговый

оборот по кредиту счета. Остальные позиции содержат только разделители.

Последняя строка тела выписки содержит значение исходящего остатка в 7 позиции. Остальные позиции содержат только разделители.

## *4.4 Формат файла для экспорта сводного отчета*

Сводный отчет может быть выгружен из АРМ в виде текстового файла с разделителями для последующего импорта этого файла в Microsoft Excel или другие программы. В качестве разделителя используется символ «;» (точка с запятой). Каждая строка оканчивается символами перевода строки и возврата каретки. Отчет состоит из циклических строк с оборотами и остатками, сгруппированных по валюте счета, и циклической итоговой строки с данными о суммарных оборотах и остатках в одной валюте. Итоговая строка начинается со слова «Итого».

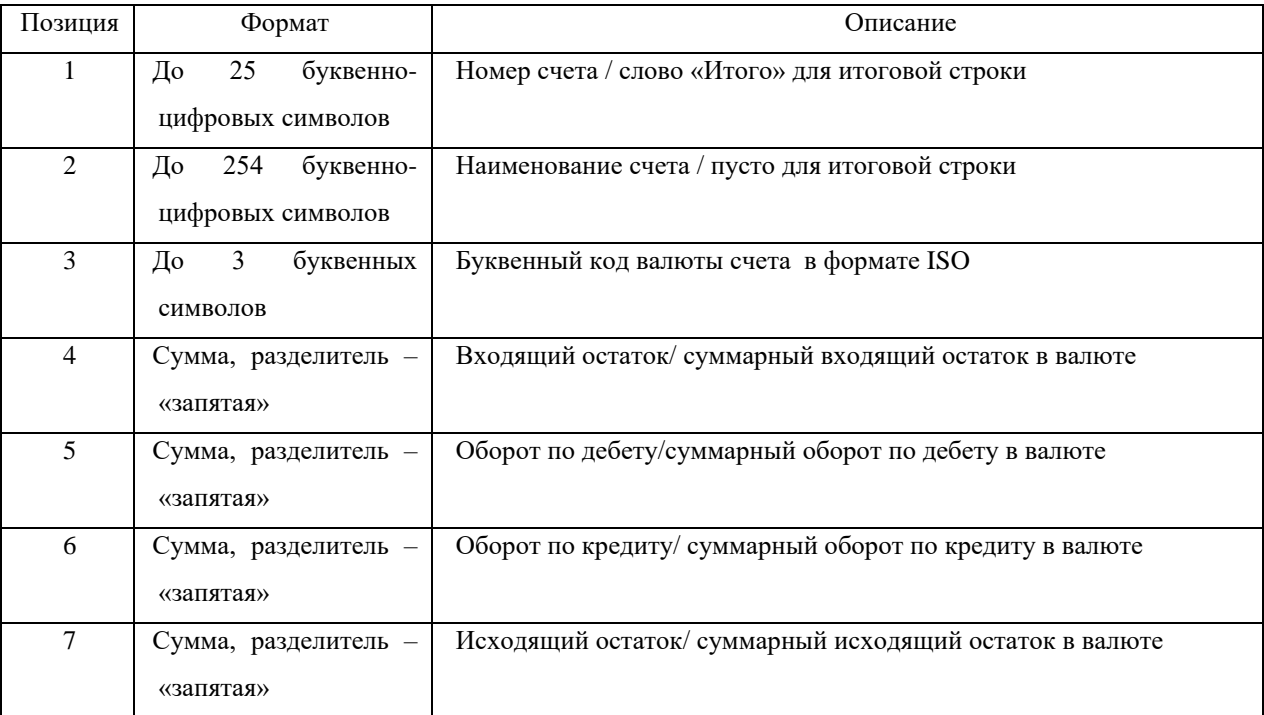